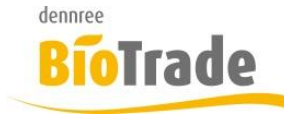

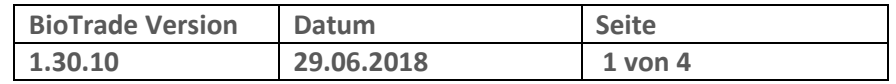

Sehr geehrte Damen und Herren,

nachfolgend erhalten Sie Informationen zur neuen Version 1.30.10 von BioTrade.

Mit jeder neuen Version von BioTrade erhalten Sie eine Information zu den Änderungen und neuen Funktionalitäten.

Die hier dargestellten Inhalte fließen zeitgleich in das BioTrade Handbuch ein.

Beides (diese Informationen und das aktuelle Handbuch) finden Sie jederzeit im internen Bereich unserer Website [www.bio-trade.de](http://www.bio-trade.de/)

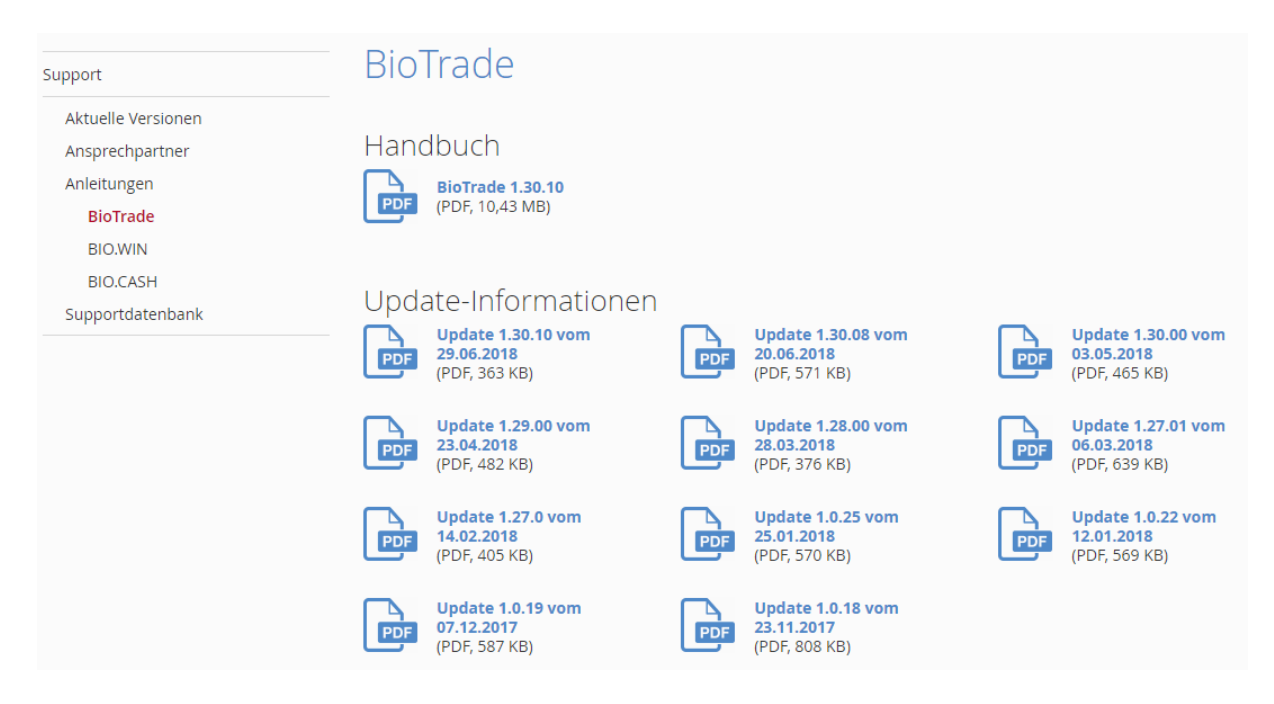

Die neue Version wird nach dieser Information zeitnah veröffentlicht. Sie erkennen die Version an der Versionnr. 1.30.10 am rechten unteren Rand des BioTrade-Fensters:

Copyright © 2018 Dennree GmbH. Alle Rechte vorbehalten.

**Version 1.30.10** 

Bitte aktualisieren Sie Ihren Browser mit der Tastenkombination **STRG + F5**. Damit wird zwingend die neueste Version von BioTrade geladen.

Mit freundlichen Grüßen

Ihr BioTrade-Team

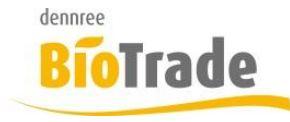

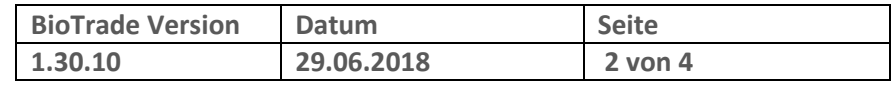

#### **INHALTSVERZEICHNIS**

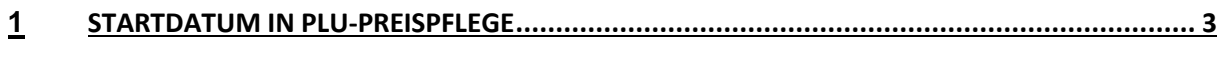

### **2 START- UND ENDEDATUM IN ARTIKELLISTE......................................................................... 4**

**3 FARBGEBUNG FÜR BEARBEITBARE SPALTEN........................................................................ 4**

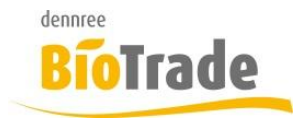

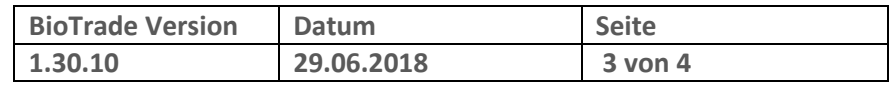

## **1 Startdatum in PLU-Preispflege**

In der PLU-Preispflege konnten bis jetzt Preise erfasst werden welche ab sofort Gültigkeit hatten.

Um eine Pflege von Preise für die Zukunft zu ermöglichen gibt es zwei neue Felder:

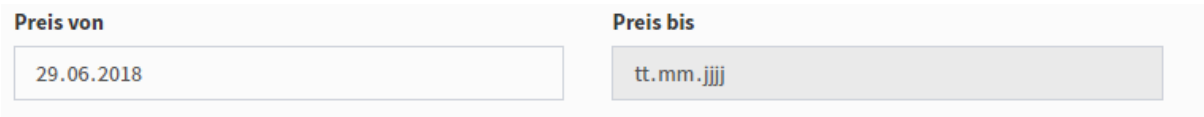

Hier kann das Startdatum (Preis von) erfasst werden.

Das Endedatum (Preis bis) richtet sich nach den Einstellungen in der Filialdaten, im Standard ist das Endedatum nicht belegt.

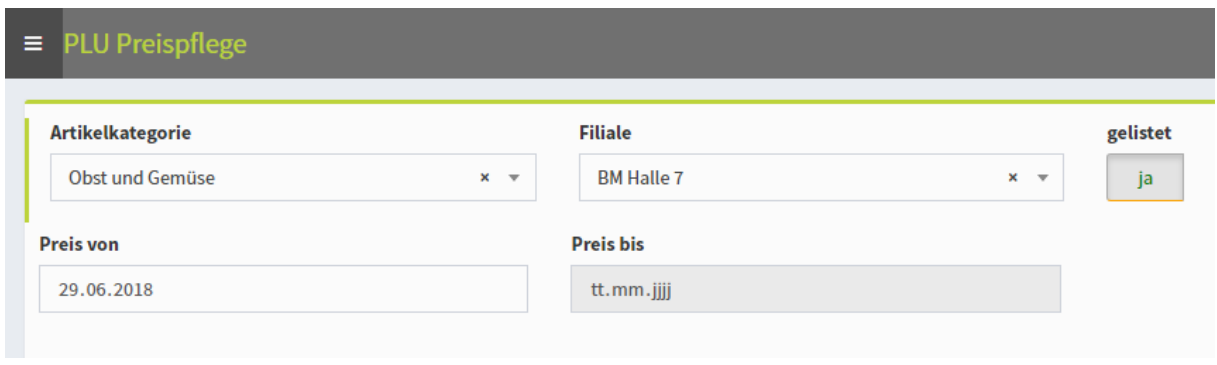

Mit dem Aufruf der PLU-Preispflege werden die heutigen Preise geladen.

Wenn Sie für den heutigen Tag einen Preis anpassen möchten müssen Sie nichts weiter tun als den Preis zu ändern.

Bei einer Preisänderung in der Zukunft, z.B. für den morgigen Tag, ändern Sie das Feld "Preis von" auf das gewünschte Datum.

Automatisch werden damit die Preise für diesen Tag angezeigt.

Alle nun erfassten Preisänderungen werden erst ab dem Tag gültig welcher im Feld "Preis von" eingegeben wurde.

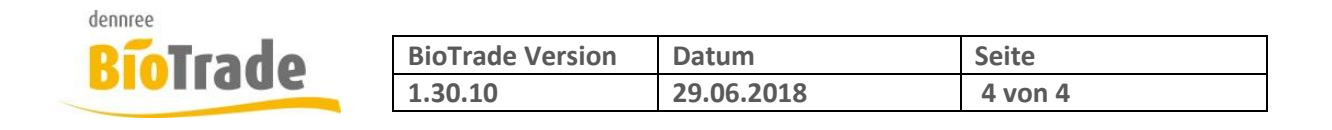

# **2 Start- und Endedatum in Artikelliste**

In der Artikelliste gibt es ebenfalls, wie in der PLU-Preispflege, die beiden neuen Felder "Preis von" und "Preis bis".

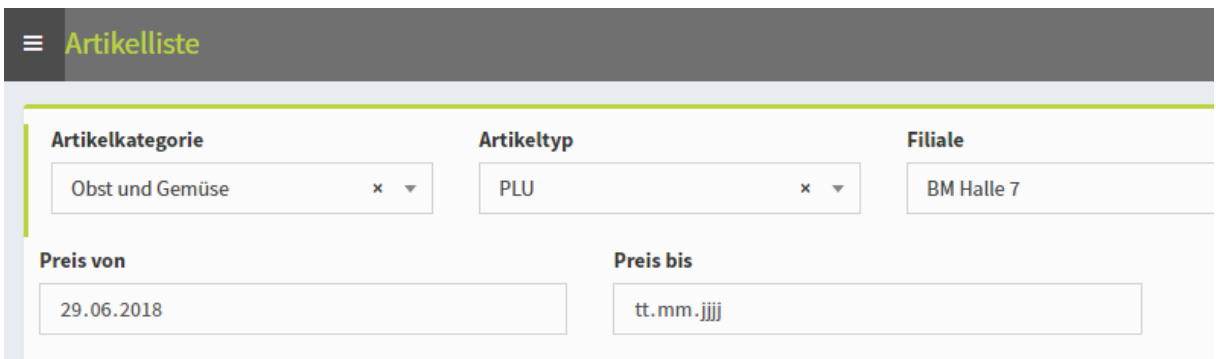

Hier kann das Feld "Preis bis" bearbeitet werden.

Falls hier Preisänderungen erfolgen erhalten diese Preis die Gültigkeit wie unter "Preis von" und "Preis bis" angegeben.

# **3 Farbgebung für bearbeitbare Spalten**

Die in BioTrade bearbeitbaren Spalten werden nun mit einem Gelbton farbig hervorgehoben.

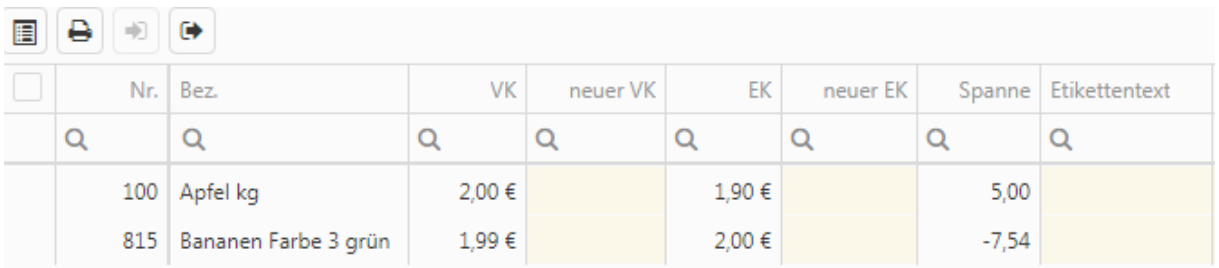